# **Elo Device Management® Remote Management: Elo Displays**

# **Touchscreen Signage and Large Format Open Frames**

# **Overview**

**Application Notes**

 $\bar{\mathbf{g}}$ 

Elo Interactive Digital Signage products support technology that greatly simplifies remote management and diagnostics. With appropriate software implementation, it will reduce on-premise support calls and help maintain a consistent user experience.

This application note discusses all local interfaces to the IDS display. Two methods are possible: over the video signal using the VESA DDC/CI protocol and over USB using the MDC protocol. The VESA protocol enables the full functionality found in the Elo Display Device Client while the MDC protocol provides backward compatibility to the 00 series remote management features.

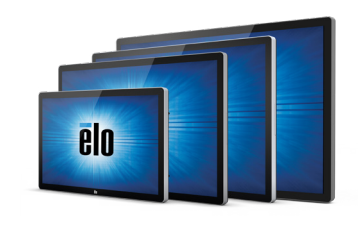

Elo's Interactive Digital Signage (IDS) products are available in 32" to 70" and include the thinnest (3-3.5") all-in-one commercial touch displays on the market.

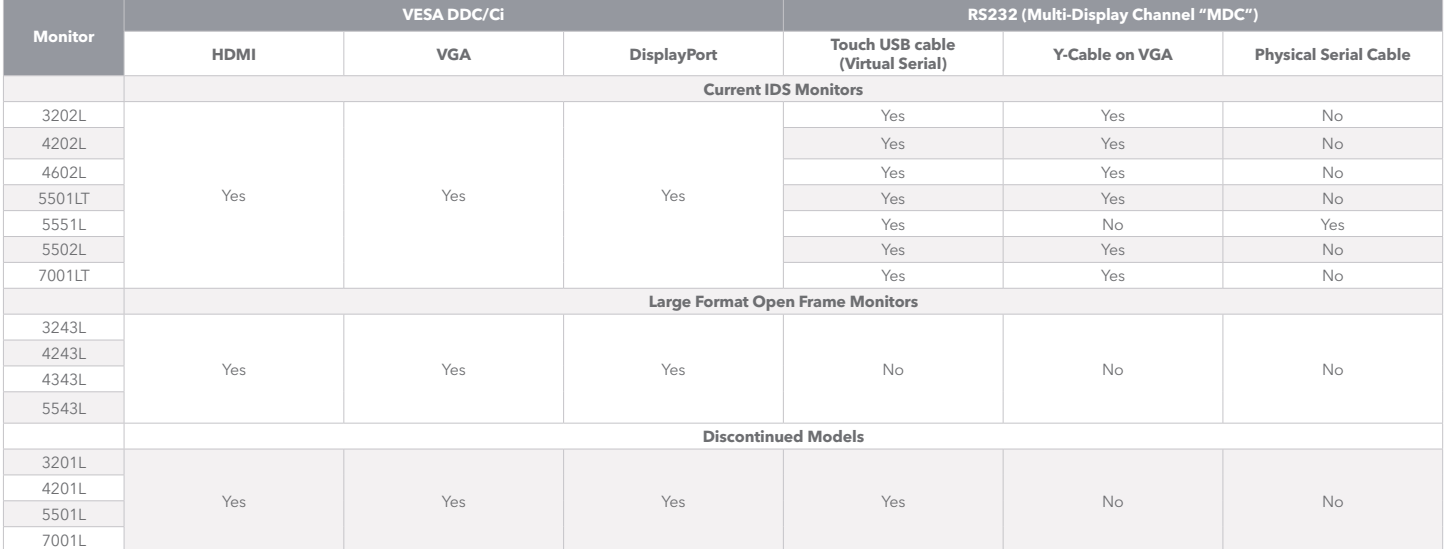

**Note:** .NET framework is 4.0 or above is required for Microsoft framework.

### **I. MDC Protocol**

All Elo Touchscreen Signage support the Eloview MDC protocol. This provides device control/status via the monitor USB interface. For Elo customers who have utilized the IDS 00 series MDC remote management capabilities, this enables seamless backward compatibility with all Elo Touchscreen Signage monitors. Access to the MDC protocol via a virtual com port is provided by the Elo driver. Remote management functions and command set protocols are the same as with the 00 series.

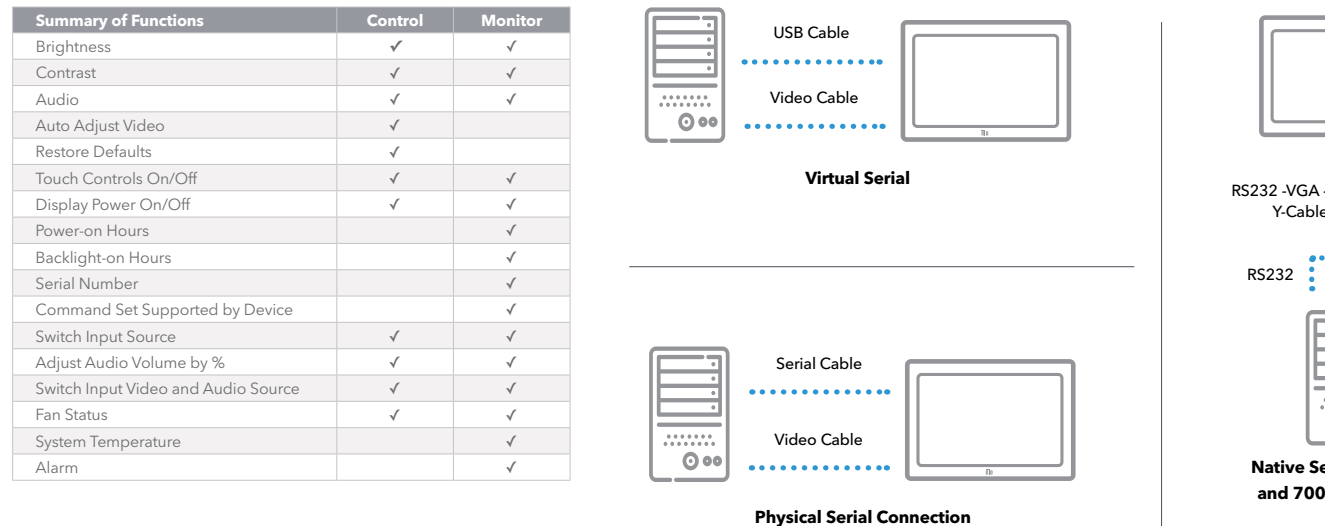

### **Connections and Setup**

Elo Touchscreen Signage has a USB connector which allows access to touch, MDC functionality and other peripheral devices (e.g., web cam and RFID reader) connected to the unit. This is implemented through an internal USB hub. MDC functions are implemented on a virtual serial port. If you are using an Elo Computer Module you can skip steps 1 through 3.

**Step 1:** The Elo VCP driver is required to be loaded. This can be downloaded from http://www.elotouch.com/Support/Downloads/dnld.asp (part of driver pack for IDS Computer Modules ECMG2).

**Step 2:** Connect the monitor touch USB cable to the host computer.

**Step 3:** In the On-Screen Display of the IDS monitor, navigate to "MDC Protocol" and select "Virtual Serial".

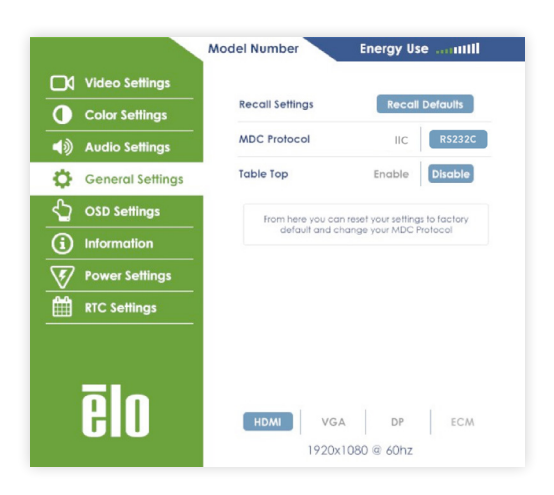

**Step 4:** Select the virtual serial port on the Host computer. Procedure for Windows: In Control Panel, open Device Manager. Under the Ports (COM and LPT) group, you will see a "Silicon Labs CP210x USB to UART Bridge (COMXX)" listed. With XX being the available Serial (COM) port number which the ELO VCP driver has been mapped. The application (e.g., content player) that is managing the device should send hardware control commands to this port.

Y-Cable

RS232 VGA

**Native Serial for IDS02 and 7001LT monitors**

O od

### **Command Set Format**

All values are big-endian. The required format to send commands is described below.

### **Format for Host PC Commands:**

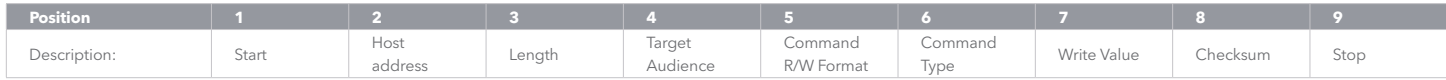

### **Format for IDS Display Response to a Host PC Read Command:**

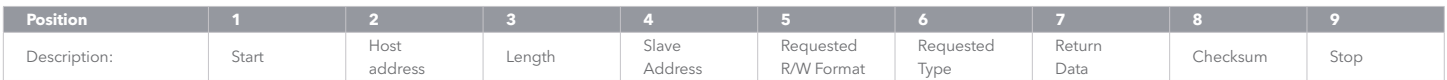

#### **Format for IDS Display Response to a Host PC Write Command:**

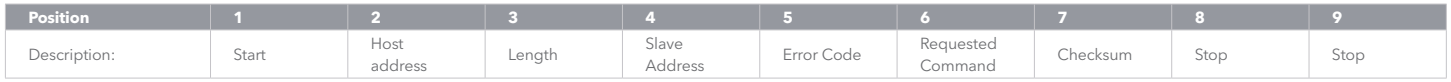

#### **Start**

Value: always 02h Host Address Value: always 6Eh

#### **Length**

Value: variable number that represents the number of bytes between LENGTH and CHECKSUM (non-inclusive). Range of allowable values is between 80h and FFh. 80h means 0 bytes of length, FFh means 127 bytes of length.

#### **Target Audience**

Value: Value depends on target. If the target is all connected IDS displays (for the GET SERIAL NUMBERS command), the value is FFh. If the target is one specific IDS display (for all other commands), the value is 10 ASCII bytes representing that specific display's 10-character serial number. For example, if the serial number of the target display is G10C987654, then the TARGET AUDIENCE would be: 47h 31h 30h 43h 39h 38h 37h 36h 35h 34h

#### **Write Value**

Value: depends if the COMMAND R/W FORMAT is Read or Write. If the COMMAND R/W FORMAT is Read, this field does not exist. If the COMMAND R/W FORMAT is Write, this field exists. See the COMMAND TYPE description for details of each COMMAND

TYPE's intended/allowable WRITE VALUE.

#### **Return Data**

This field reports variable-length data from a Read command (representing things like current brightness, on/off status). See the COMMAND TYPE description for details of each COMMAND TYPE's RETURN DATA

#### **Error Code**

This field reports a 1-byte error code from a Write command: 04h – No Error 01h – COMMAND TYPE not supported by slave 00h, 02h, 03h, or 05h - Error

#### **Slave Address**

From Host to IDS:

If the target is all connected IDS systems, the value is FFh. If the target is one specific IDS system (for all other commands), the value is 10 ASCII bytes representing that specific system's 10-character serial number. For example, if the serial number of the target system is G10C987654, then the TARGET AUDIENCE would be: 47h 31h 30h 43h 39h 38h 37h 36h 35h 34h

From IDS System Response to a Host PC Command: The value is 10 ASCII bytes representing that specific system's 10-character serial number.

#### **Command R/W Format**

Value: Depends if the command will be a Read or a Write. If command is a Read, then the value is 01h If command is a Write, then the value is 04h See the command section for details

#### **Requested R/W Format**

Value: depends if the COMMAND R/W FORMAT is Read or Write If the Host PC's COMMAND R/W FORMAT was Read, the value is the same as the Host PC's COMMAND R/W FORMAT. If the Host PC's COMMAND R/W FORMAT was Write, this field does not exist.

#### **Requested Command**

Value: depends if the COMMAND R/W FORMAT is Read or Write

If the Host PC's COMMAND R/W FORMAT was Read, the value is the same as the Host PC's COMMAND R/W FORMAT. If the Host PC's COMMAND R/W FORMAT was Write, this field

does not exist.

#### **Checksum**

Value: the checksum for the data between the START and CHECKSUM fields, non-inclusive.

#### **Stop**

Value: always 03h

### **Command Reference**

Value: select from the following options:

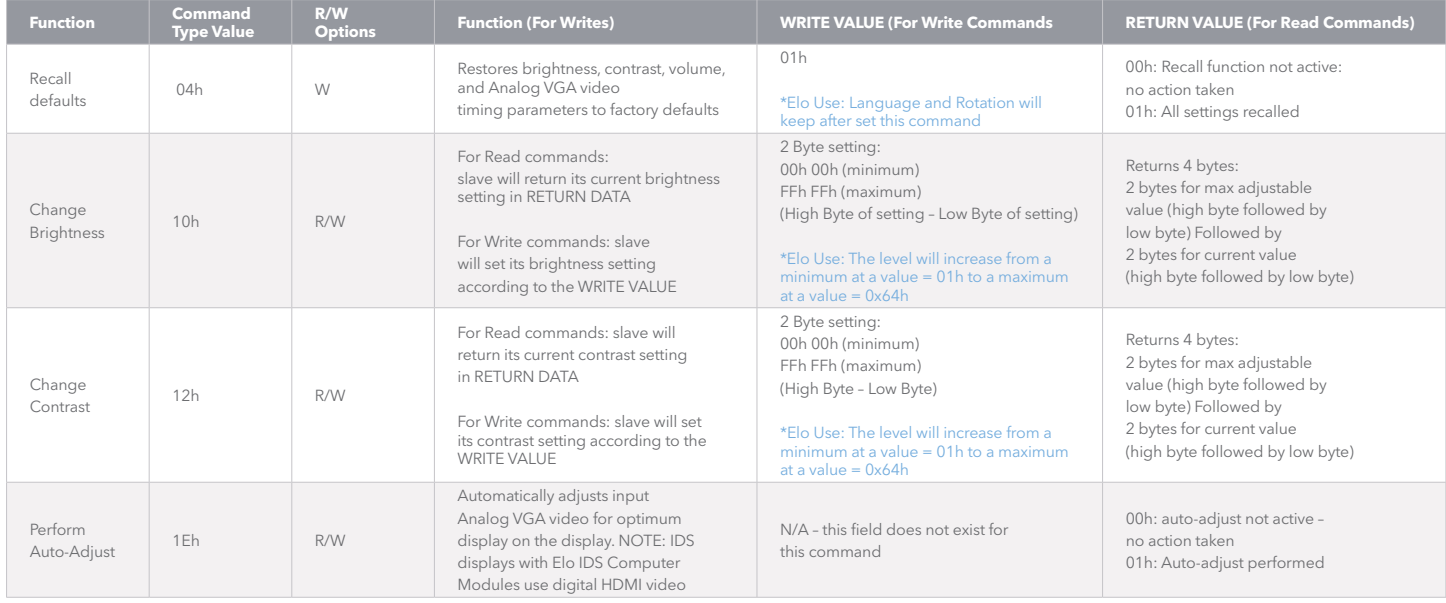

### **Command Reference**

Value: select from the following options:

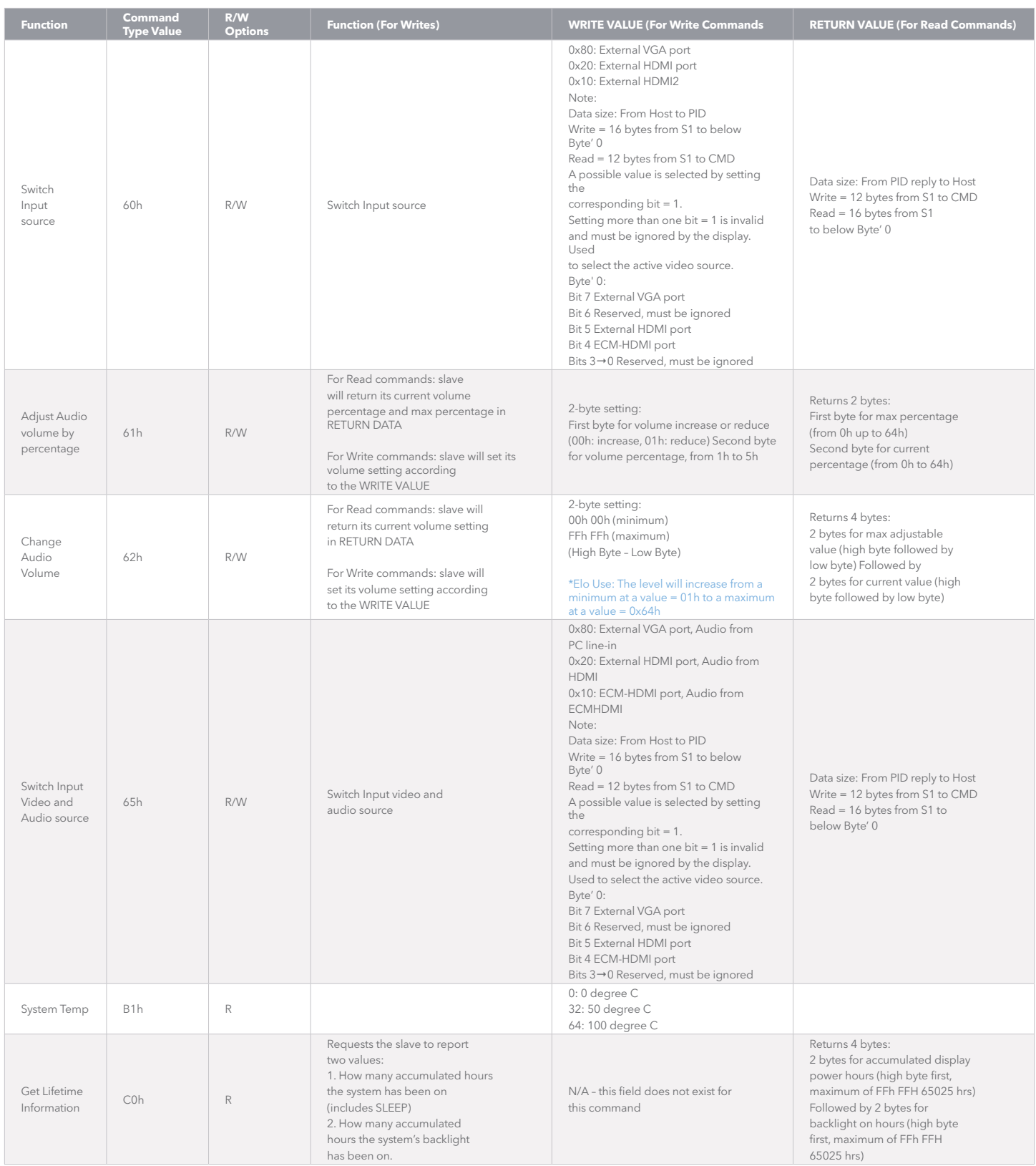

![](_page_5_Picture_295.jpeg)

### **Command Reference**

The following provides an example transaction between the host PC and IDS display.

Host PC Command:

Get Serial Numbers: 02 6E 83 FF 01 E2 D3 03

#### IDS Display Response:

Serial Number Response: 02 6E 8D 00 01 E2 48 31 31 43 30 32 31 39 30 32 F9 03

Notes about command timing:

1. After issuing a GET SERIAL NUMBERS command, the Host PC should wait at least 5 seconds before issuing the next command.

This should give all slaves on the bus enough time to respond.

2. After issuing any other command, the Host PC should wait at least 50ms before issuing the next command. This should give the addressed slave enough time to respond.

Contact the technical support center nearest you for more information on Elo IDS displays:

http://www.elotouch.com/Support/TechnicalSupport/tech.asp

![](_page_6_Figure_1.jpeg)

![](_page_6_Figure_2.jpeg)

### **II. VESA DDC/CI Protocol**

All EloTouchscreen Signage support the Eloview VESA DDC/ CI protocol. This provides device control/status via the monitor digital video interfaces (HDMI, VGA and DisplayPort). This protocol is employed by the Eloview Device Client but it can also be utilized to provide local custom applications as required.

**DDC/Ci can communicate directly over the video channel.**

![](_page_6_Picture_363.jpeg)

![](_page_6_Picture_364.jpeg)

![](_page_7_Picture_1.jpeg)

### **OSD Setting**

Open the OSD and in the General Settings, select the IIC connection under the MDC protocol in order to use the DDC/Ci commands.

For available commands, refer to the Elo App Note EloView Remote Management:

Any application that can send and receive VESA DDC/Ci commands can be used. Examples are the applications DisplayTune and softMCCS.

### **Command Set Format**

The command set format used follows the VESA (Video Electronics Standards Association) Display Data Channel Command Interface (DDC/CI) Standard Version 2.

### **Command Reference**

The following table provides Command Code definition with Elo defined data referenced in the description column.

![](_page_7_Picture_229.jpeg)

![](_page_8_Picture_339.jpeg)

### **Command Reference**

The following table provides Command Code definition with Elo defined data referenced in the description column.

![](_page_9_Picture_370.jpeg)

![](_page_10_Picture_360.jpeg)

![](_page_11_Picture_275.jpeg)

![](_page_12_Picture_315.jpeg)

![](_page_13_Picture_242.jpeg)

![](_page_14_Picture_432.jpeg)

![](_page_15_Picture_315.jpeg)

To find out more about our extensive range of Elo touch solutions, go to **elotouch.com**, or call the office nearest you.

#### **North America**

Tel +1 408 597 8000 Fax +1 408 597 8050 elosales.na@elotouch.com EMEA.Sales@elotouch.com www.elotouch.com.cn

#### **Europe** Tel +32 (0)16 70 45 00 Fax +32 (0)16 70 45 49

**Asia-Pacific** Tel +86 (21) 3329 1385 Fax +86 (21) 3329 1400

**Latin America** Tel +52 55 2281 6958 elosales.latam@elotouch.com

Elo reserves the right to change or update, without notice, any information contained herein; to change, without notice, the design, construction,<br>materials, processing or specifications of any products; and to discontinue

**elo**